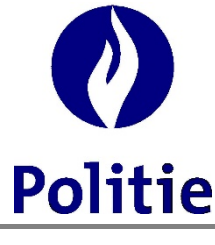

## **Secretariaat van de Geïntegreerde Politie (SSGPI)**

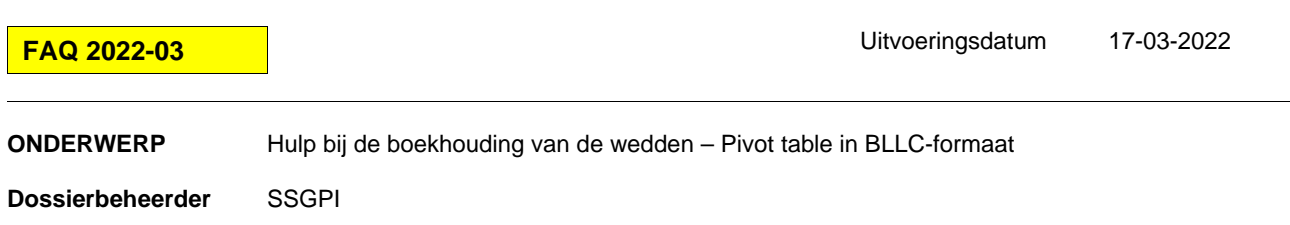

## **Pivot table in BLLC-formaat Bestand van 10/2021 tot 11/2021 (eindejaarstoelage inbegrepen)**

Sinds oktober 2021 is het BLLC-bestand niet langer beschikbaar. In afwachting van de geautomatiseerde procedure van het BLLCbestand, zijn twee bestanden ontwikkeld om een pivot table op te stellen op basis van de PCO- en PDE-bestanden. Hieronder vindt u een eenvoudige procedure om de gegevens in het oude BLLC bestandsformaat te verkrijgen.

## Hulp\_PCO2\_PivotTbale.xlsx

- 1. Open het PCO-bestand dat bij elke definitieve run op FinDoc beschikbaar wordt gesteld;
- 2. Kopieer de gegevens in dit bestand. Selecteer de kolommen A tot en met O, klik op de rechtermuisknop, selecteer kopiëren;
- 3. Open het bestand Hulp\_PCO2\_PivotTable.xlsx;
- 4. Positioneer u in het blad PCO2 op cel A1, klik op de rechtermuisknop en selecteer plakken;
- 5. Positioneer u in het blad "Blad1" ergens in de pivot table en druk op Alt+F5;
- 6. De pivot table is bijgewerkt.

## Hulp\_PDE2\_PivotTable.xlsx

- 1. Open het PDE-bestand dat bij elke definitieve run op FinDoc beschikbaar wordt gesteld;
- 2. Kopieer de gegevens in dit bestand. Selecteer de kolommen A tot en met W, klik op de rechtermuisknop, selecteer kopiëren; 3. Open het bestand Hulp\_PDE2\_PivotTable.xlsx;
- 4. Positioneer u in het blad PDE2 op cel A1, klik op de rechtermuisknop en selecteer plakken;
- 5. Positioneer u in het blad "Blad1" ergens in de pivot table en druk op Alt+F5;
- 6. De pivot table is bijgewerkt.